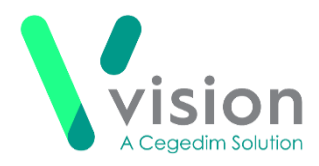

# **Vision Tasks v1.7 Release Guide**

### **Summary of Changes**

#### **April 2020**

The following changes are included in the v1.7 **Vision Tasks** release:

#### **Vision 3**

- **Launching Modules** Vision 3 users can now launch the following modules from Tasks:
	- **Consultation Manager**
	- **Registration**

See Launching Vision 3 modules from Tasks on page [3](#page-2-0) for details.

#### **Vision Tasks**

 **Patient Banner** - Where a patient is attached, the patient demographic details now display on a banner at the top of a Task or Announcement, select the white

 $arrow$  for contact details if available:

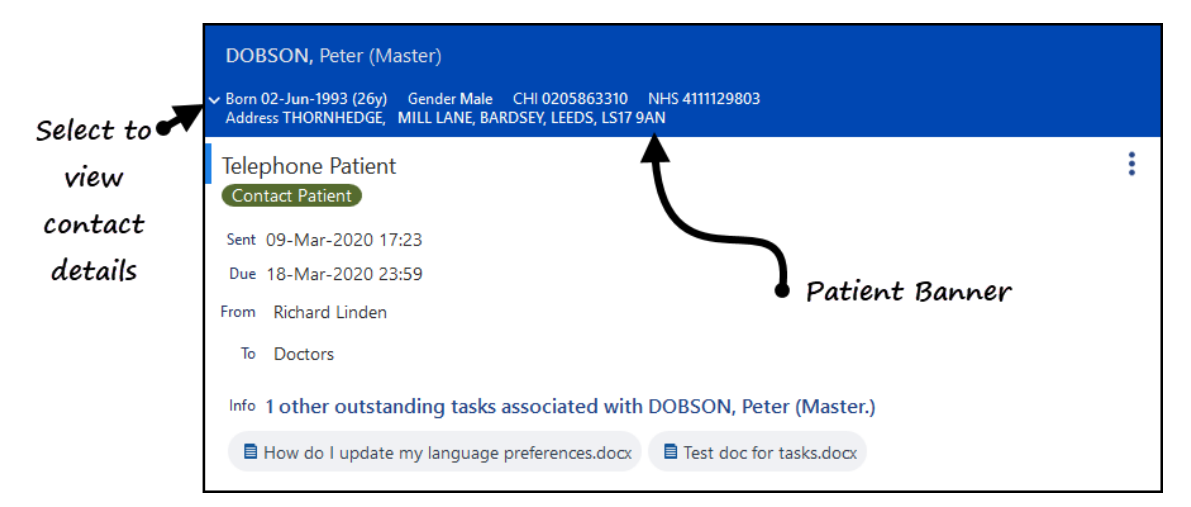

 **Counters** - When you receive a new item into a folder, the count on the folder increases and displays red until you view the new item:

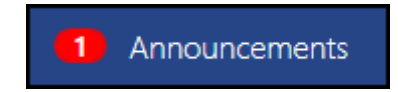

 **Display Order** - The tasks in your **My tasks** folder now display in order of creation by default.

**Vision The Bread Factory 1a Broughton Street London SW8 3QJ** 

**Registered No: 1788577 England**

**[www.visionhealth.co.uk](http://www.visionhealth.co.uk/) T +44(0) 20 7501 7000 F +44(0) 20 7501 7100**

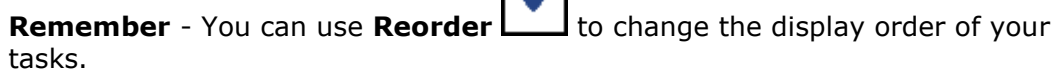

 $\blacktriangle$ 

 **Due Date** - A **New Task** automatically has a **Due Date** of '**t**' for today, you should update this as required.

Cancel **Close** - A **Cancel Letter button has replaced the <b>Close CO** on:

- **New Task**
- **New Template**
- **New Announcement**
- **Templates** An **All recipients must complete** option is now available when creating a Template.
- **Editing a Task** To edit a task, that you have not created or that you are not the recipient of, you must now enter a reason for the edit.

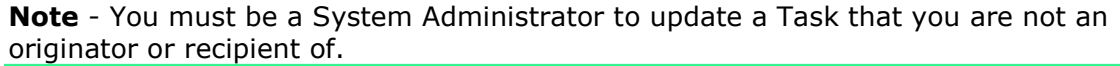

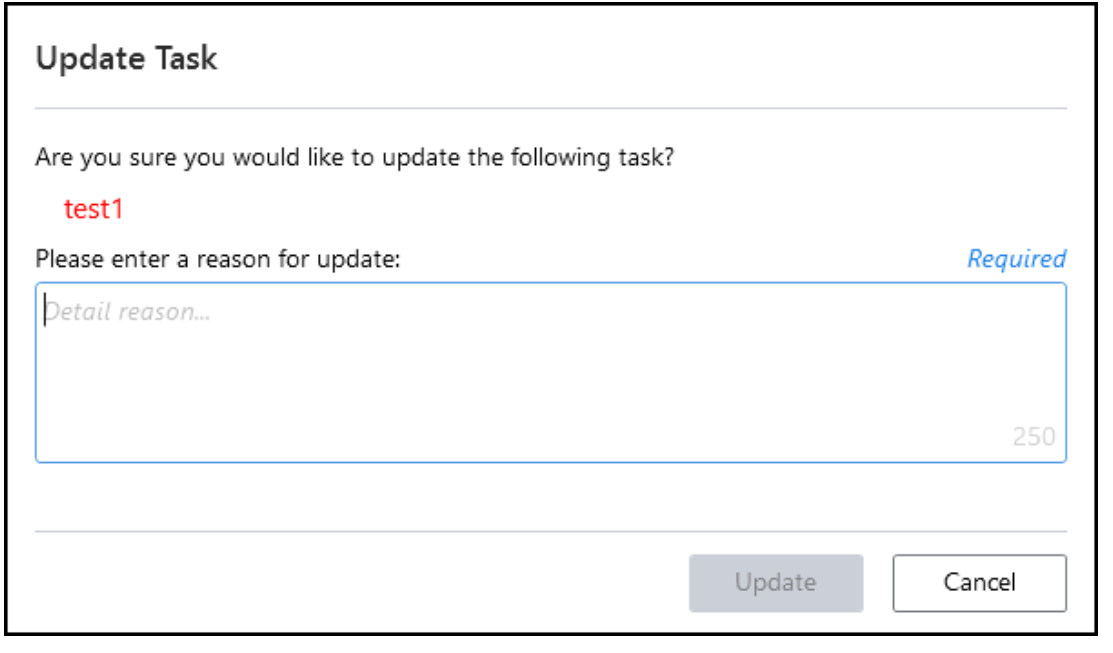

**Patient Search** - If you opt to attach a patient to a task, select **More Patient** 

**Info** to view the patient demographics, when you select the back arrow  $\Box$ , you are now returned to the **Patient Select** screen

## <span id="page-2-0"></span>**Launching Vision 3 modules from Tasks**

To launch **Vision 3** modules from within **Tasks**:

1. From any **Patient Demographic** screen, select **Options** from the top right corner of the screen and the options menu displays:

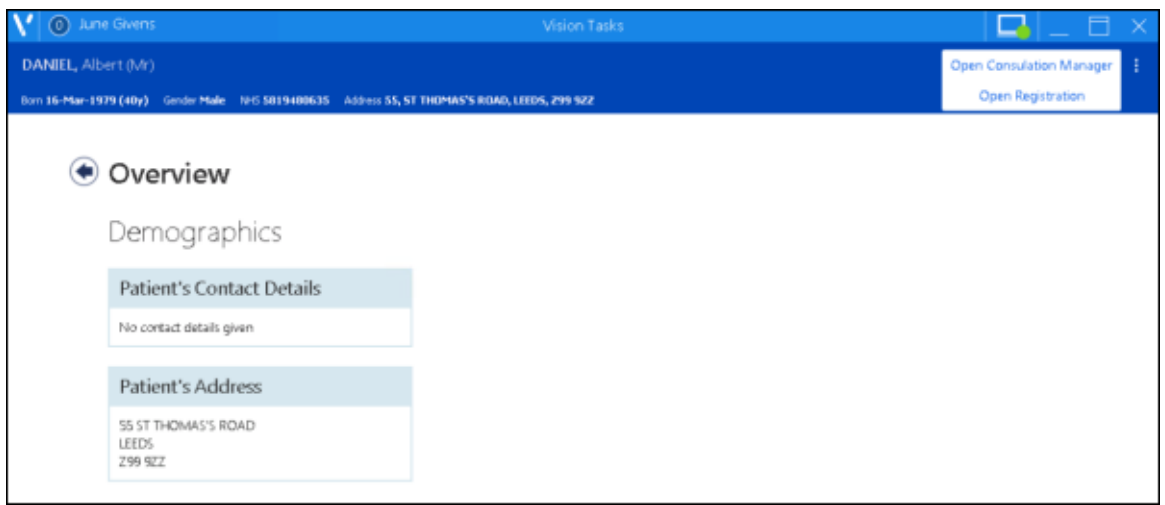

- 2. Select the **Vision 3** module you require:
	- **Open Consultation Manager**, or
	- **Open Registration**
- 3. If you are already logged into **Vision 3**, the module requested is launched with the relevant patient selected.

Please note the following:

 If **Registration** is already open on your workstation, a second instance cannot be opened and the following message displays:

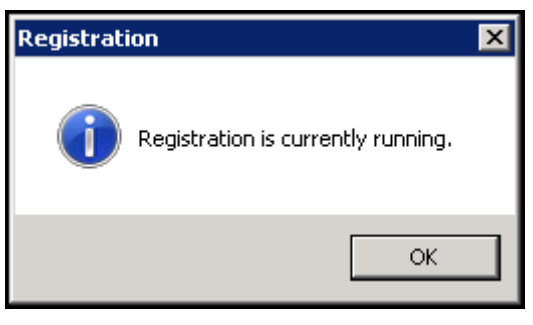

Select **OK** and access **Registration** via **Vision 3**

 If **Consultation Manager** is already open on your workstation, a second instance of **Consultation** starts with the **Tasks** related patient selected.

If you are not logged into **Vision 3**, your log in screen displays:

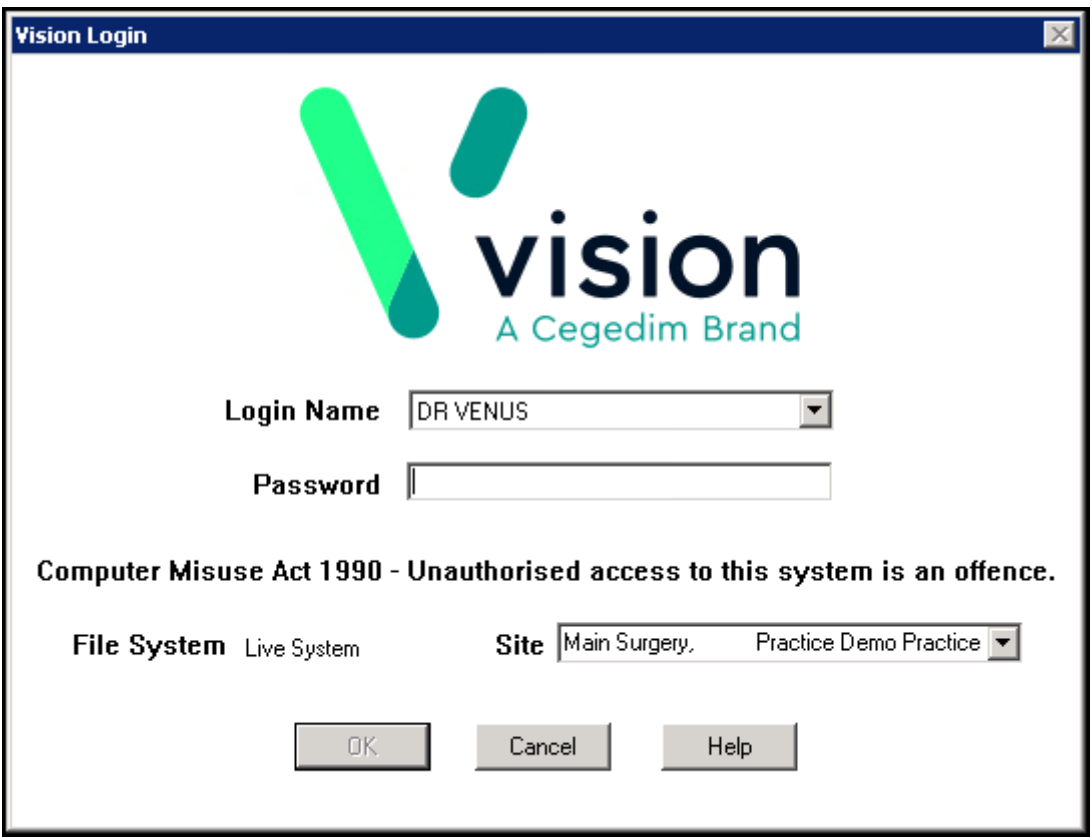

Log in as usual and the module selected automatically opens.

To return to **Tasks**, you can either:

- Select **Tasks** from the Taskbar at the bottom of your screen leaving **Vision 3** running in the background, or
- Close or minimise **Vision 3** and any other screens opened since and **Tasks** displays.